# BAB IV<br>AN PEMBAHASAN<br>salahar BAB IV<br>HASIL DAN PEMBAHASAN<br>dan Pembahasan

BAB IV<br>HASIL DAN PEMBAHASAN<br>4.1 Hasil Implementasi dan Pembahasan<br>Hasil implementasi dan pembahasan dilakukan dengan menjelaskan hasil dari<br>5.1 Sistem yang telah dibangun seperti berikut. HASIL DAN PEMBAHASAN<br>Hasil Implementasi dan Pembahasan<br>Hasil implementasi dan pembahasan dilakukan dengan menjelaskan hasil dari<br>m yang telah dibangun seperti berikut.<br>1 Implementasi Bagian Admin **SAB IV<br>BASIL DAN PEMBAHASAN**<br>4.1 Hasil Implementasi dan Pembahasan<br>Hasil implementasi dan pembahasan dilakukan dengan menjelaskan hasil dari<br>sistem yang telah dibangun seperti berikut.<br>4.1.1 Implementasi Bagian Admin<br>Impl

**BAB IV<br>
HASIL DAN PEMBAHASAN**<br> **4.1 Hasil Implementasi dan Pembahasan**<br>
Hasil implementasi dan pembahasan dilakukan dengan menjelaskan hasil dari<br>
sistem yang telah dibangun seperti berikut.<br> **4.1.1 Implementasi Bagian Ad** IMPING TERTU BAGIAN PERTEMBAHASAN<br>
IMPING TERTEMBAHASAN<br>
IMPING TERTEMBAHASAN<br>
IMPING TERTEMBAHASAN ADMIN MERIPARKAN RASIL DATI MERIPARKAN ADMIN MERIPARKAN RASIL DATI<br>
IMPING TERTEMBAHAN TAMPING TERTEMBAHAN TAMPING TERTEMB **EXECT BASIL DAN PEMBAHASAN**<br> **EXECT AND AN PEMBAHASAN**<br> **EXECT MASIL implementasi dan pembahasan dilakukan dengan menjelaskan hasil dari**<br>
sistem yang telah dibangun seperti berikut.<br> **4.1.1 Implementasi Bagian Admin**<br>
Im **EASIL DAN PEMBAHASAN**<br> **EASIL DAN PEMBAHASAN**<br> **4.1 Hasil implementasi dan Pembahasan**<br> **4.1.1 Implementasi dan pembahasan dilakukan dengan menjelaskan hasil dari**<br> **4.1.1 Implementasi Bagian Admin**<br>
Implementasi bagian a **EASTING BAB IV<br>
HASIL DAN PEMBAHASAN**<br> **1.1 Hasil implementasi dan Pembahasan**<br>
Hasil implementasi dan pembahasan dilakukan dengan menjelaska<br>
sistem yang telah dibangun seperti berikut.<br> **4.1.1 Implementasi Bagian Admin** Implementasi dan Pembahasan<br>IHasil implementasi dan pembahasan dilakukan dengan menjelaskan hasil dari<br>Implementasi Bagian Admin<br>Implementasi bagian admin<br>Implementasi bagian admin<br>Implementasi bagian admin<br>Implementasi ba

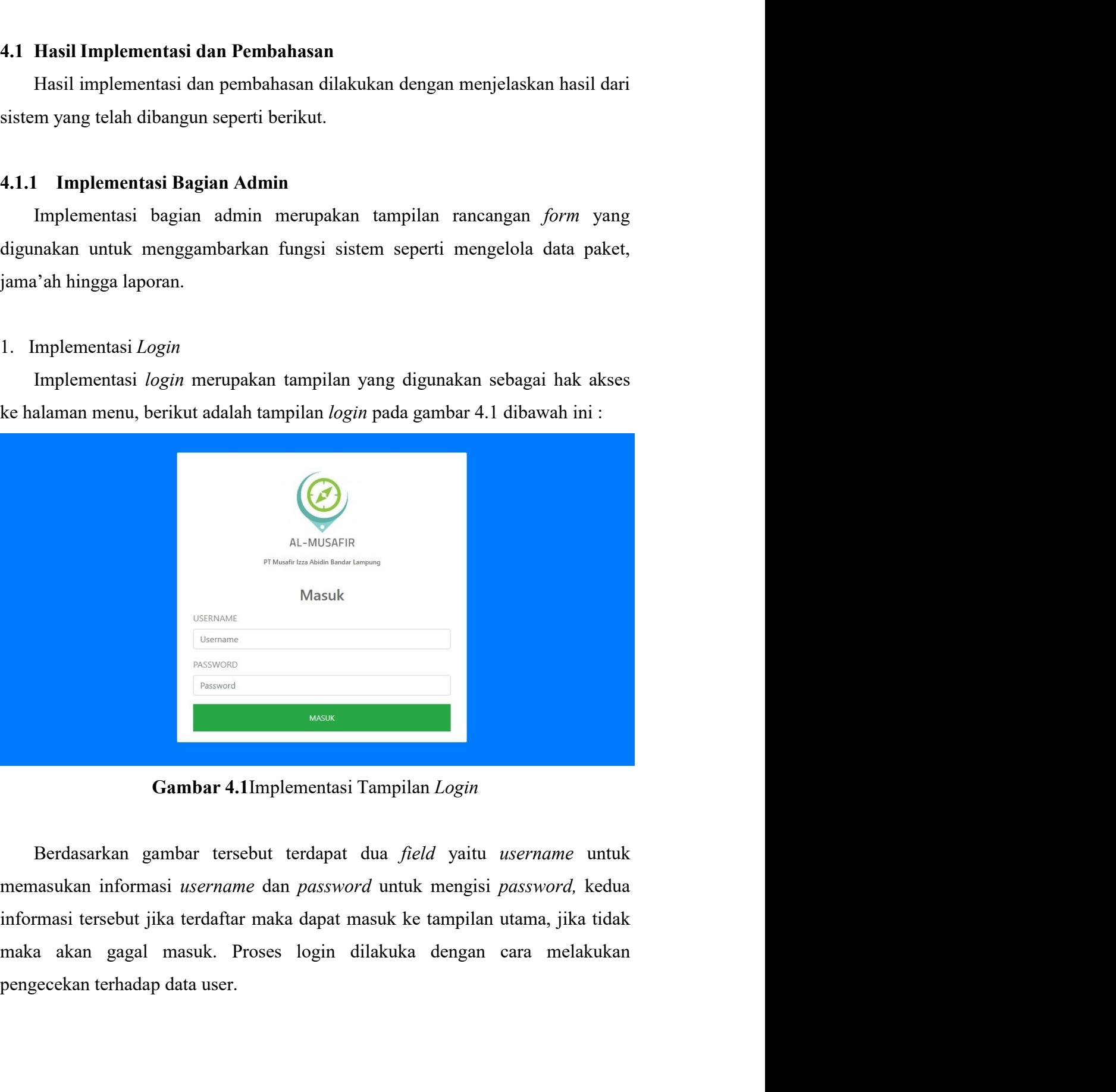

44<br>2. Implementasi Utama Admin<br>Implementasi utama admin merupakan tampilan yang digunakan sebagai hak<br>akses ke halaman menu pada admin, berikut adalah tampilan utama admin pada<br>gambar 4.2 dibawah ini : 144<br>Implementasi Utama Admin<br>Implementasi utama admin merupakan tampilan yang digunakan sebagai hak<br>s ke halaman menu pada admin, berikut adalah tampilan utama admin pada<br>bar 4.2 dibawah ini : 2. Implementasi Utama Admin<br>Implementasi utama admin merupakan tampilan yang digunakan sebagai hak<br>akses ke halaman menu pada admin, berikut adalah tampilan utama admin pada<br>gambar 4.2 dibawah ini :<br>and almostic particular

| 44                                                                                |
|-----------------------------------------------------------------------------------|
|                                                                                   |
| 2. Implementasi Utama Admin                                                       |
| Implementasi utama admin merupakan tampilan yang digunakan sebagai hak            |
| akses ke halaman menu pada admin, berikut adalah tampilan utama admin pada        |
| gambar 4.2 dibawah ini :                                                          |
| $\bullet$ $\bullet$<br>$\alpha$                                                   |
| Dashboard<br><b>KBIH Almusafir</b><br>nat datang Sistem informasi KBIH Al-musafir |
| $\times$<br><b>MENU</b><br><b>B</b> Dashboard                                     |
| 画 Jama'ah<br>Syarat Pendaftaran                                                   |
| <b>M</b> Paket                                                                    |
| <b>KEGIATAN</b><br>$\vee$ Kegiatan                                                |
| m ladwal Kegiatan<br><b>En</b> Informasi                                          |
| Gambar 4.2Implementasi Utama Admin                                                |
|                                                                                   |
| Berdasarkan tampilan utama admin dapat dilihat terdapat beberapa menu             |
| yang dapat digunakan untuk mengelola data seperti menu paket, jama'ah,            |
| pembayaran, pendaftaran hingga laporan. Pada bagian dashboard diberikan media     |
| monitoring seperti menampilkan data umlah anggota, paket hingga proses            |
| pembayaran. Pada bagian bawah terhdapat informasi data pendaftaran.               |
| 3. Implementasi TampilanSyarat                                                    |
| Implementasi tampilan syarat digunakan untuk menampilkan maupun                   |

3. Implementasi Tampilan syarat digunakan untuk menampilkan maupun<br>
1999 - Tampidan digunakan tampilan utama admin dapat dilihat terdapat beberapa menu<br>
1999 dapat digunakan untuk mengelola data seperti menu paket, jama'ah Implementasi tampilan syarat digunakan untuk mengelola data seperti menu paket, jama'ah, bayaran, pendaftaran hingga laporan. Pada bagian dashboard diberikan media<br>itoring seperti menampilkan data unlah anggota, paket hing **Example 12 Separat Syarat Comparent Comparent Comparent Comparent Comparent Comparent Comparent Syarat pendaftaran hingga laporan. Pada bagian dashboard diberikan media<br>monitoring seperti menampilkan data umlah anggota, p Gambar 4.2** Implementasi Utama Admin<br>
Berdasarkan tampilan utama admin dapat dilihat terdapat beberapa menu<br>
yang dapat digunakan untuk mengelola data seperti menu paket, jama'ah,<br>
pembayaran, pendaftaran hingga laporan.

|                                                                                                    | 3. Implementasi TampilanSyarat                                               |                                       |                                                                               |                        |
|----------------------------------------------------------------------------------------------------|------------------------------------------------------------------------------|---------------------------------------|-------------------------------------------------------------------------------|------------------------|
|                                                                                                    |                                                                              |                                       | Implementasi tampilan syarat digunakan untuk menampilkan maupun               |                        |
| gambar 4.3 dibawah ini :                                                                                                    |                                                                              |                                       | menambahkan informasi syarat pendaftaran, berikut adalah tampilan syarat pada |                        |
| $\circledcirc$                                                                                                    | $\alpha$                                                                     |                                       |                                                                               | $\bullet$<br>$\bullet$ |
| <b>KBIH Almusafir</b>                                                                                                    | Dashboard                                                                    |                                       |                                                                               |                        |
| <b>MENU</b><br><b>@</b> Dashboard<br>ill Jama'ah<br>Syarat Pendaftaran<br><b>Bu</b> Paket<br>KEGIATAN<br>$\vee$ Kegiatan<br><b>簡 Jadwal Kegiatan</b><br><b>Ea Informasi</b> | Tambah Data syarat<br>Nama Syarat<br>Keterangan<br><b>E Simpan Ø Kembali</b> | Nama Syarat<br>Keterangan             |                                                                               |                        |
|                                                                                                    |                                                                              | Gambar 4.3Implementasi TampilanSyarat |                                                                               |                        |

45<br>Berdasarkan tampilan tersebut dapat dilihat beberapa *input* data seperti nama<br>at dan keterangan dan tombol simpan. Jika data isian benar maka dapat<br>ambahkan data ke tabel yang dituju. Tidak hanya dapat menambahkan data 45<br>Berdasarkan tampilan tersebut dapat dilihat beberapa *input* data seperti nama<br>syarat dan keterangan dan tombol simpan. Jika data isian benar maka dapat<br>menambahkan data ke tabel yang dituju. Tidak hanya dapat menambahk 45<br>Berdasarkan tampilan tersebut dapat dilihat beberapa *input* data seperti nama<br>syarat dan keterangan dan tombol simpan. Jika data isian benar maka dapat<br>menambahkan data ke tabel yang dituju. Tidak hanya dapat menambahk 45<br>Berdasarkan tampilan tersebut dapat dilihat beberapa *input* data seperti nama<br>syarat dan keterangan dan tombol simpan. Jika data isian benar maka dapat<br>menambahkan data ke tabel yang dituju. Tidak hanya dapat menambahk 4. Implementasi Tampilan tersebut dapat dilihat beberapa *input* data seperti nama<br>syarat dan keterangan dan tombol simpan. Jika data isian benar maka dapat<br>menambahkan data ke tabel yang dituju. Tidak hanya dapat menambah Berdasarkan tampilan tersebut dapat dilihat beberapa *input* data seperti nama<br>at dan keterangan dan tombol simpan. Jika data isian benar maka dapat<br>ambahkan data ke tabel yang dituju. Tidak hanya dapat menambahkan data<br>i data jama'ah, berikut adalah tampilan jama'ah, berikut adalah tampilan jama'ah, berikut adalah tampilan data dapat menambahkan data tetapi juga dapat menghapus dan mengubah data.<br>4. Implementasi Tampilan Jama'ah ini ini i

|                                                                                                    | $\mathsf Q$                       |                   |                  |                          |                 |                                                                                       |                   |               | $\bullet$<br>$\bullet$ |
|----------------------------------------------------------------------------------------------------|-----------------------------------|-------------------|------------------|--------------------------|-----------------|---------------------------------------------------------------------------------------|-------------------|---------------|------------------------|
| <b>KBIH Almusafir</b>                                                                                                    | Dashboard                         |                   |                  |                          |                 |                                                                                       |                   |               |                        |
| <b>MENU</b>                                                                                                    | Data Jamaah                       |                   |                  |                          |                 |                                                                                       |                   |               |                        |
| <b>@</b> Dashboard                                                                                                    | Show 10 $\div$ entries<br>Search: |                   |                  |                          |                 |                                                                                       |                   |               |                        |
| <b>■ Jama'ah</b><br>Syarat Pendaftaran                                                                                                    | No. $\mathsf{T}$                  | Nama<br>Lengkap   | Jenis<br>Kelamin | <b>Tempat</b><br>Lahir   | Tangga<br>Lahir | Alamat<br>Sekarang                                                                    | Golongan<br>Darah | <b>Status</b> | Telepon                |
| <b>In</b> Paket<br><b>KEGIATAN</b>                                                                                                    |                                   | MUHAMMAD<br>YUSUF | Laki-laki        | <b>KOMERING</b><br>II IR | 1969-04<br>04   | JL, ABDI<br>NEGARA I NO.2<br><b>GULAK GALIK</b><br><b>TELUK BETUNG</b>                |                   | Menikah       | 081132201              |
| $\vee$ Kegiatan<br>till Jadwal Kegiatan<br><b>Eal</b> Informasi                                                                                                    | $\overline{2}$                    | YUNIARTI          | Perempuan        | TANJUNG<br>KARANG        | 1972-06-<br>02  | UTARA BDL<br>JL. MARGA<br><b>SINAR BANTEN</b><br>NO. 12 LK.1<br>SUMBERREJO<br>TANJUNG | $\circ$           | Menikah       | 0812710034             |
|                                                                                                    |                                   |                   |                  |                          |                 |                                                                                       |                   |               |                        |
|                                                                                                    |                                   |                   |                  |                          |                 | Gambar 4.4Implementasi TampilanJama'ah                                                |                   |               |                        |
| Berdasarkan tampilan tersebut dapat dilihat informasi berupa data jama'ah                                                                                                    |                                   |                   |                  |                          |                 |                                                                                       |                   |               |                        |
|                                                                                                    |                                   |                   |                  |                          |                 |                                                                                       |                   |               |                        |
|                                                                                                    |                                   |                   |                  |                          |                 |                                                                                       |                   |               |                        |
|                                                                                                    |                                   |                   |                  |                          |                 |                                                                                       |                   |               |                        |
| dari hasil pendaftaran dan telah dikonfirmasi. Sehingga hasil konfirmasi secara<br>otomatis dapat dilihat pada bagian jam'ah. Proses penbahan data dapat dilakukan<br>secara <i>online</i> dengan perangkan <i>mobile</i> dan admin pada layar admin web.<br>5. Implementasi TampilanPaket<br>Implementasi tampilan paket digunakan untuk menampilkan informasi |                                   |                   |                  |                          |                 |                                                                                       |                   |               |                        |
| maupun menambahkan data paket sesuai hargan dan jenis paketnya, berikut                                                                                                    |                                   |                   |                  |                          |                 |                                                                                       |                   |               |                        |

menambahkan data paket digunakan untuk menampilkan informasi menambahkan data paket sesuai hargan dan jenis paketnya, berikut dadalah tampilan paket pada gambar 4.5 dibawah ini changga hasil pentantasi Tampilan dan jenis p adalah tampilan paket pada gambar 4.5 dibawah ini :<br>
adalah tampilan paket pada gambar 4.5 dibawah ini :<br>
adalah tampilan paket pada gambar 4.5 dibawah ini :<br>
Berdasarkan tampilan tersebut dapat dilihat informasi berupa da

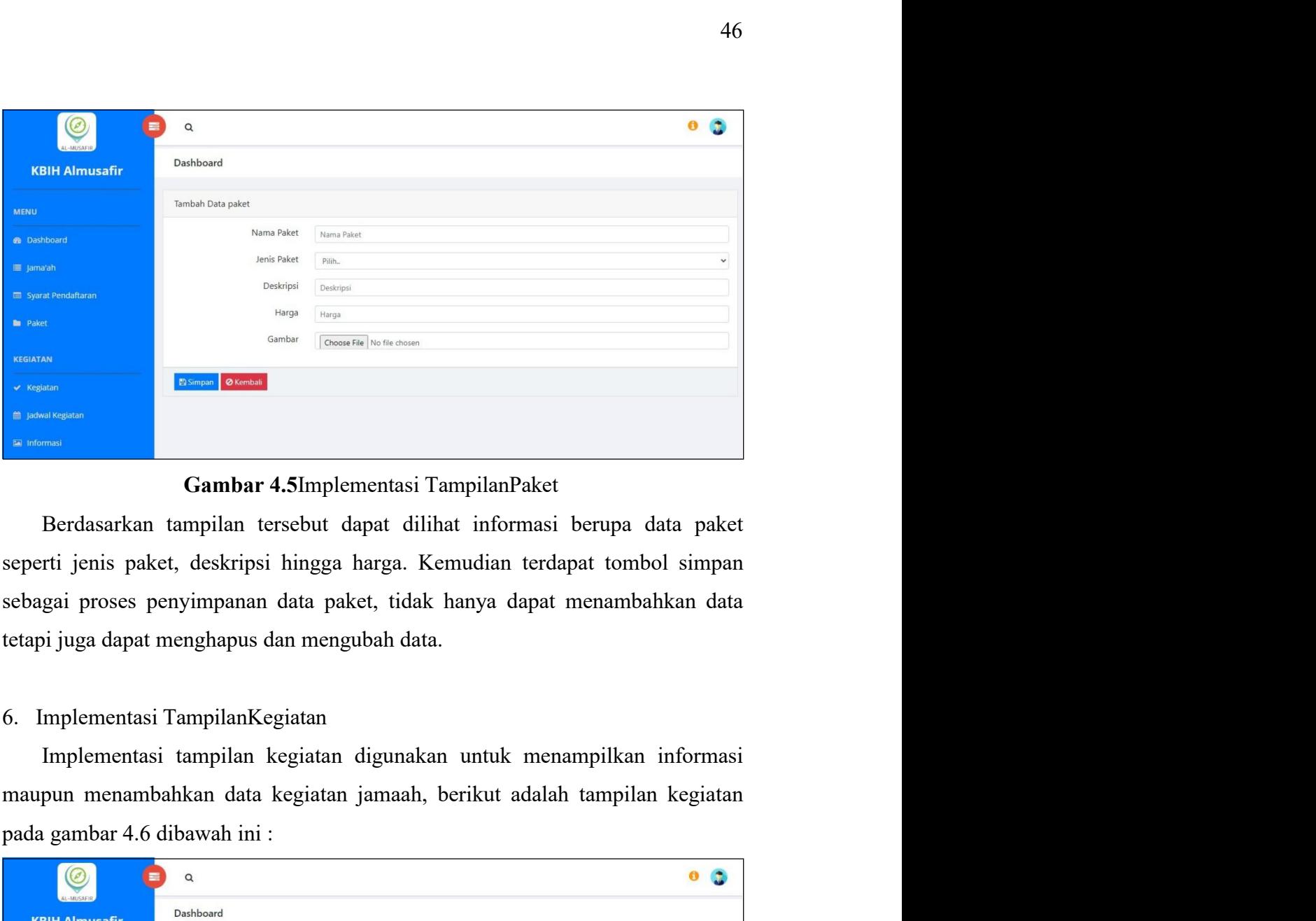

pada gambar 4.6 dibawah ini :<br>
<br> **Example Constrained**<br> **Example Constrained Constrained Constrained Constrained Constrained Constrained Constrained Sections (<br>
Berdasarkan tampilan tersebut dapat dilihat informasi berupa** 

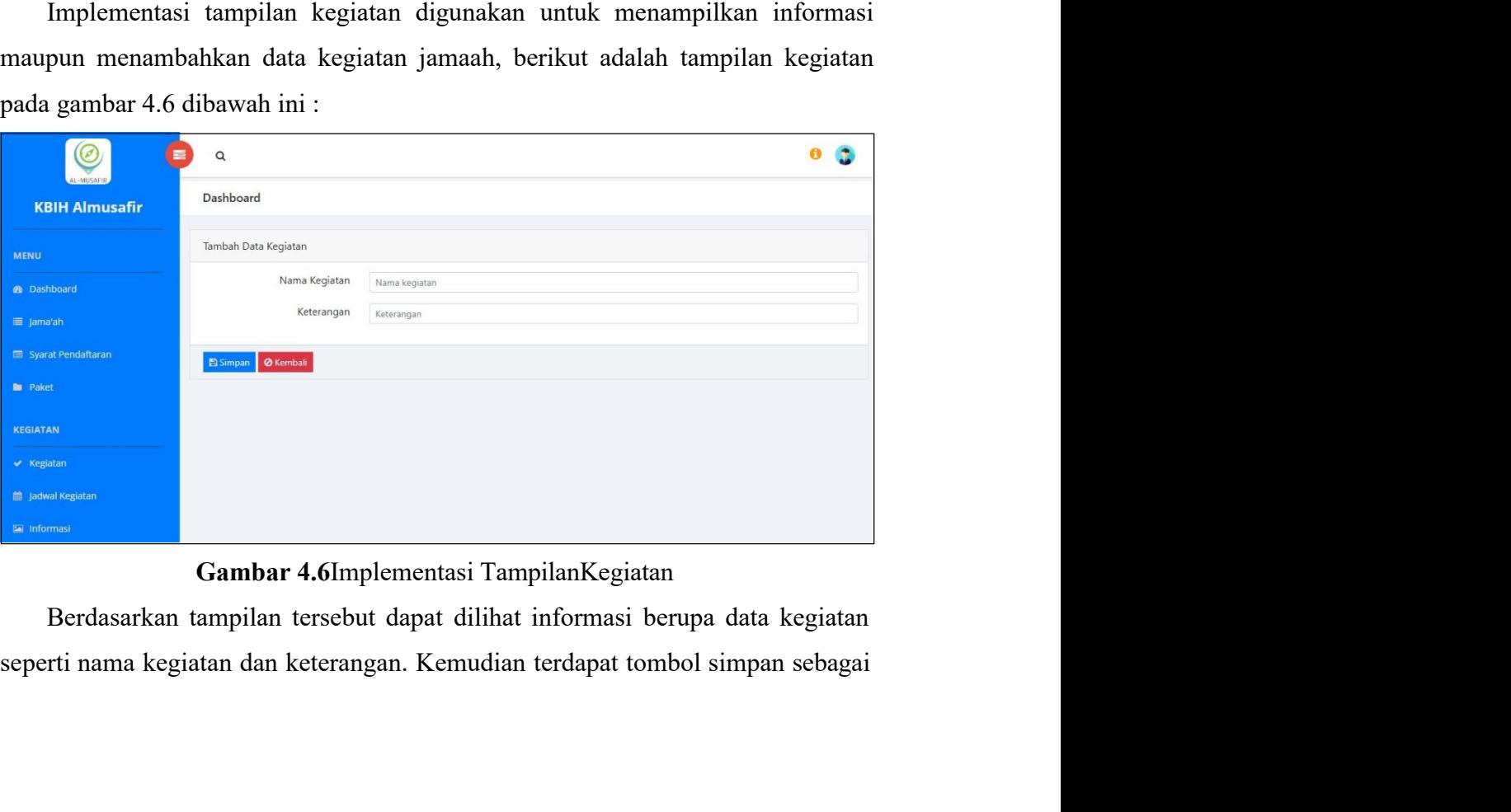

proses penyimpanan data, tidak hanya dapat menambahkan data tetapi juga dapat 47<br>proses penyimpanan data, tidak hanya dapat menambahkan data tetapi juga dapat<br>menghapus dan mengubah data.<br>7. Implementasi TampilanJadwal Kegiatan<br>Implementasi tampilan jadwal kegiatan digunakan untuk menampilkan

47<br>
147<br>
proses penyimpanan data, tidak hanya dapat menambahkan data tetapi juga dapat<br>
menghapus dan mengubah data.<br>
1. Implementasi TampilanJadwal Kegiatan<br>
Implementasi tampilan jadwal kegiatan digunakan untuk menampilk 17<br>
Implementasi Tampilan jadwal kegiatan<br>
Implementasi Tampilan jadwal kegiatan<br>
Implementasi tampilan jadwal kegiatan digunakan untuk menampilkan<br>
Implementasi tampilan jadwal kegiatan digunakan untuk menampilkan<br>
Implem informasi mampun data, tidak hanya dapat menambahkan data tetapi juga dapat<br>menghapus dan mengubah data.<br>7. Implementasi TampilanJadwal Kegiatan<br>Implementasi tampilan jadwal kegiatan digunakan untuk menampilkan<br>informasi m

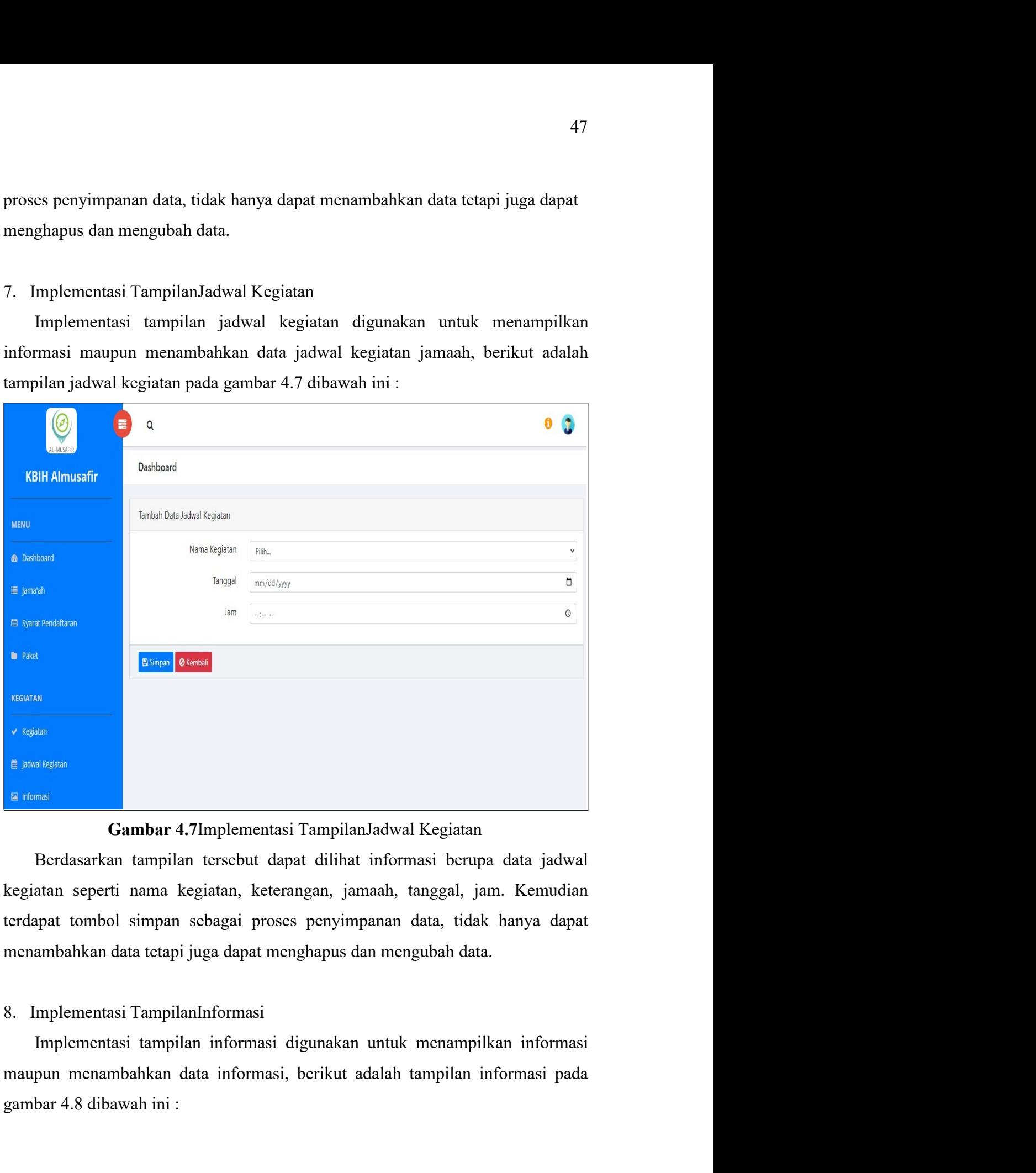

Eutema<br>
1 partsain<br>
1 dina 1 dina 1 dina 1 dina 1 dina 1 dina 1 dina 1 dina 1 dina 1 dina 1 dina 1 dina 1 dina 1 dia 3 dia 3 dia 3 dia 4 dia 4 dia 4 dilihat informasi berupa data jadwal<br>
1 dina 1 dina 1 dina 1 dina 1 dina

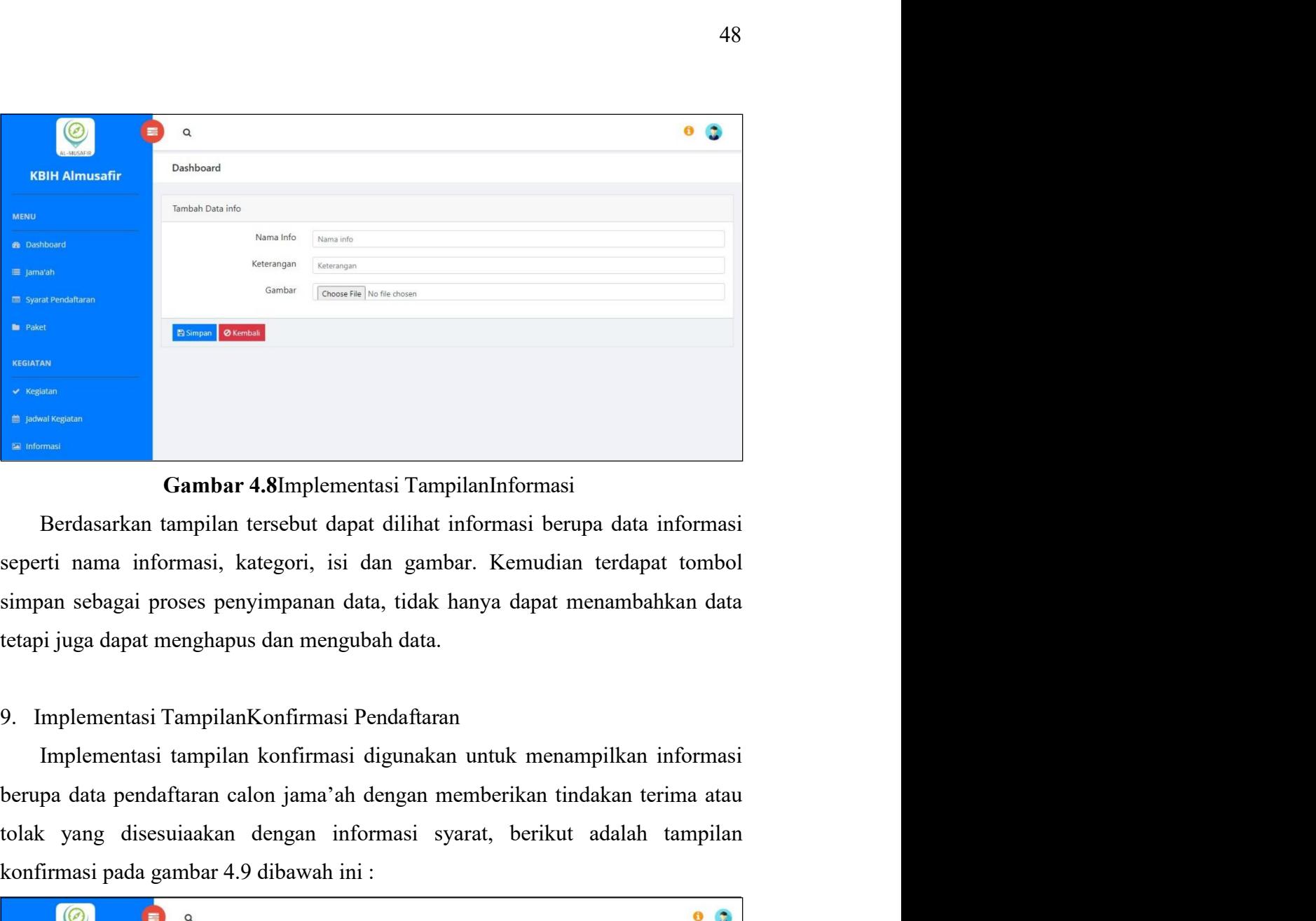

The matrix of the matrix of the matrix of the matrix of the matrix of the matrix of the matrix of the matrix of the matrix of the matrix of the matrix of the matrix of the matrix of the matrix of the matrix of the matrix o Experimentasi pada gambar 4.8 dimplementasi Tampilan Informasi<br>
Berdasarkan tampilan tersebut dapat dilihat informasi berupa data informasi<br>
seperti nama informasi, kategori, isi dan gambar. Kemudian terdapat tombol<br>
simpa

|                       | $\mathsf Q$  |                                   |                    |                |                                                        |                              |                        |                | $\bullet$<br>$\bullet$ |  |
|-----------------------|--------------|-----------------------------------|--------------------|----------------|--------------------------------------------------------|------------------------------|------------------------|----------------|------------------------|--|
| <b>KBIH Almusafir</b> | Dashboard    |                                   |                    |                |                                                        |                              |                        |                |                        |  |
|                       |              | Data Konfirmasi                   |                    |                |                                                        |                              |                        |                |                        |  |
|                       |              | Show 10 $\div$ entries<br>Search: |                    |                |                                                        |                              |                        |                |                        |  |
| Syarat Pendaftaran    | No.          | Paket                             | Harga              | No.<br>Passpor | Tgl<br>Dikeluarkan                                     | <b>Tempat</b><br>Dikeluarkan | Masa<br><b>Berlaku</b> | Jenis<br>Kamar | Nama<br>Pendamping     |  |
|                       | $\mathbf{1}$ | HAJI<br><b>PLUS</b>               | Rp.<br>175,000,000 | $\mathbf{1}$   | 2020-11-13                                             | Bandar<br>Lampung            | $2025 - 12 -$<br>30    | Sendiri        | Ahmad                  |  |
|                       |              | Showing 1 to 1 of 1 entries       |                    |                |                                                        |                              |                        |                | Previous 1 Next        |  |
|                       |              |                                   |                    |                |                                                        |                              |                        |                |                        |  |
| ttl Jadwal Kegiatan   |              |                                   |                    |                |                                                        |                              |                        |                |                        |  |
|                       |              |                                   |                    |                |                                                        |                              |                        |                |                        |  |
|                       |              |                                   |                    |                | Gambar 4.9Implementasi Tampilan Konfirmasi Pendaftaran |                              |                        |                |                        |  |

49<br>Berdasarkan tampilan tersebut dapat dilihat data konfirmasi dari pendaftaran<br>sukan dengan menekan tombol terima atau tolak. Jika diterima maka akan<br>ampilkan informasi berupa status terima dan jika ditolak akan dilanjutk 49<br>Berdasarkan tampilan tersebut dapat dilihat data konfirmasi dari pendaftaran<br>dilakukan dengan menekan tombol terima atau tolak. Jika diterima maka akan<br>menampilkan informasi berupa status terima dan jika ditolak akan di 49<br>Berdasarkan tampilan tersebut dapat dilihat data konfirmasi dari pendaftaran<br>dilakukan dengan menekan tombol terima atau tolak. Jika diterima maka akan<br>menampilkan informasi berupa status terima dan jika ditolak akan di 49<br>Berdasarkan tampilan tersebut dapat dilihat data konfirmasi dari pendaftaran<br>dilakukan dengan menekan tombol terima atau tolak. Jika diterima maka akan<br>menampilkan informasi berupa status terima dan jika ditolak akan di 49<br>Berdasarkan tampilan tersebut dapat dilihat data konfirmasi dari pendaftaran<br>dilakukan dengan menekan tombol terima atau tolak. Jika diterima maka akan<br>menampilkan informasi berupa status terima dan jika ditolak akan di **IMPLEM SET ASSEM SET ASSEM SET ASSEM SET ASSEM SET ASSEM SET AN ARABAT AN ART AN INTERNATIONAL AREA UNIFORM SET AN INTERNATIONAL AREA UNIFORM SET AND AREA UNIFORM SET AND IMPLEMENTASI TAMPILEMENTASI TAMPILEMENTASI AN IMPL** Berdasarkan tampilan tersebut dapat dilihat data konfirmasi dari pendaftaran dilakukan dengan menekan tombol terima atau tolak. Jika diterima maka akan menampilkan informasi berupa status terima dan jika ditolak akan dila Berdasarkan tampilan tersebut dapat dilihat data konfirmasi dari pendaftaran dilakukan dengan menekan tombol terima atau tolak. Jika diterima maka akan menampilkan informasi berupa status terima dan jika ditolak akan dila

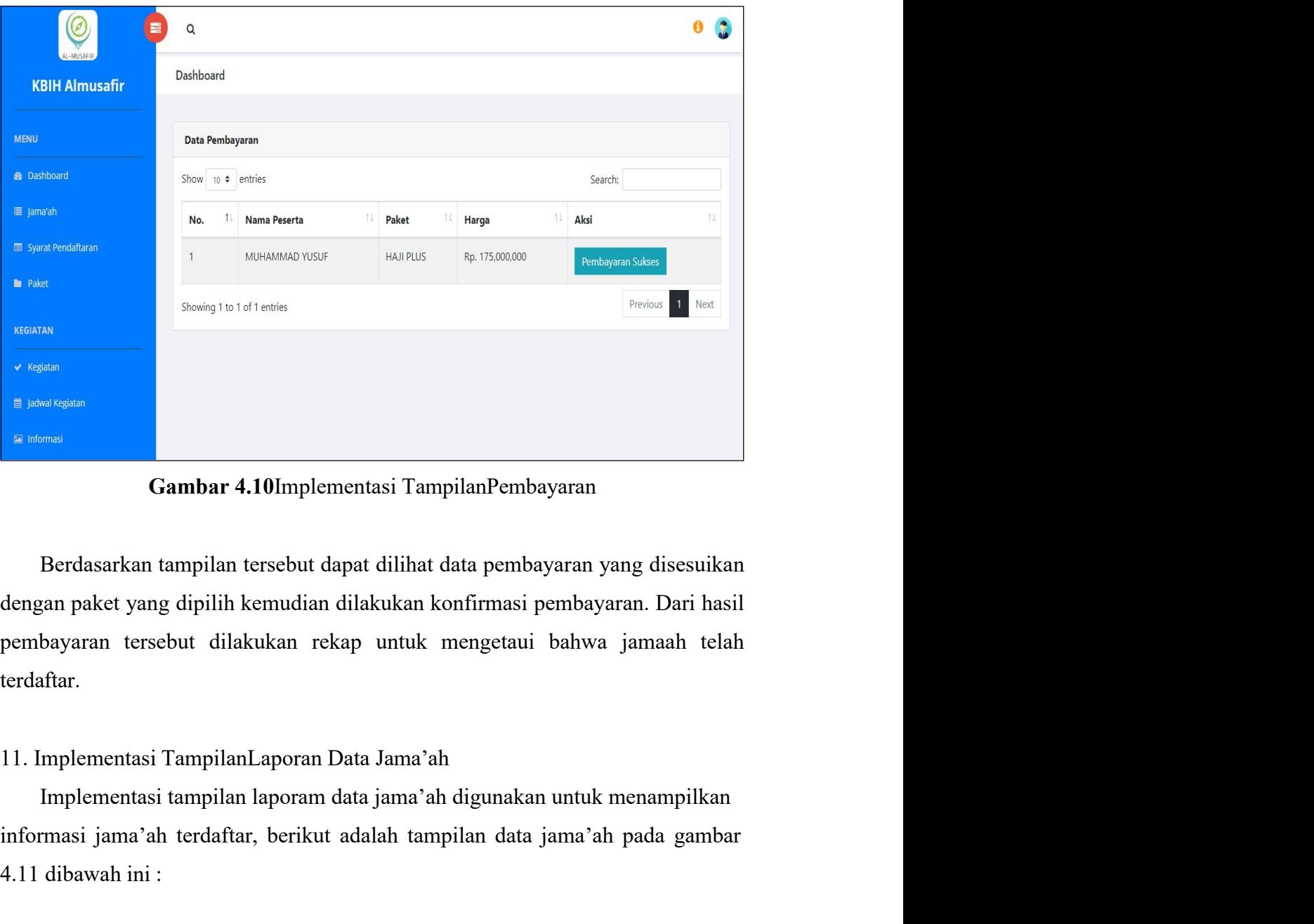

terdaftar. informasi jama'ah terdaftar, berikut adalah tampilan data jama'ah terdaftar, berikut adalah tampilan data jama'ah pada gambar tersebut dilakukan rekap untuk mengetaui bahwa jamaah telah terdaftar.<br>11. Implementasi Tampilan 4.10 mplementasi TampilanPembayaran<br>
4.10 mplementasi TampilanPembayaran<br>
Berdasarkan tampilan tersebut dapat dilihat data pembayaran yang disesuikan<br>
dengan paket yang dipilih kemudian dilakukan konfirmasi pembayaran. Dar

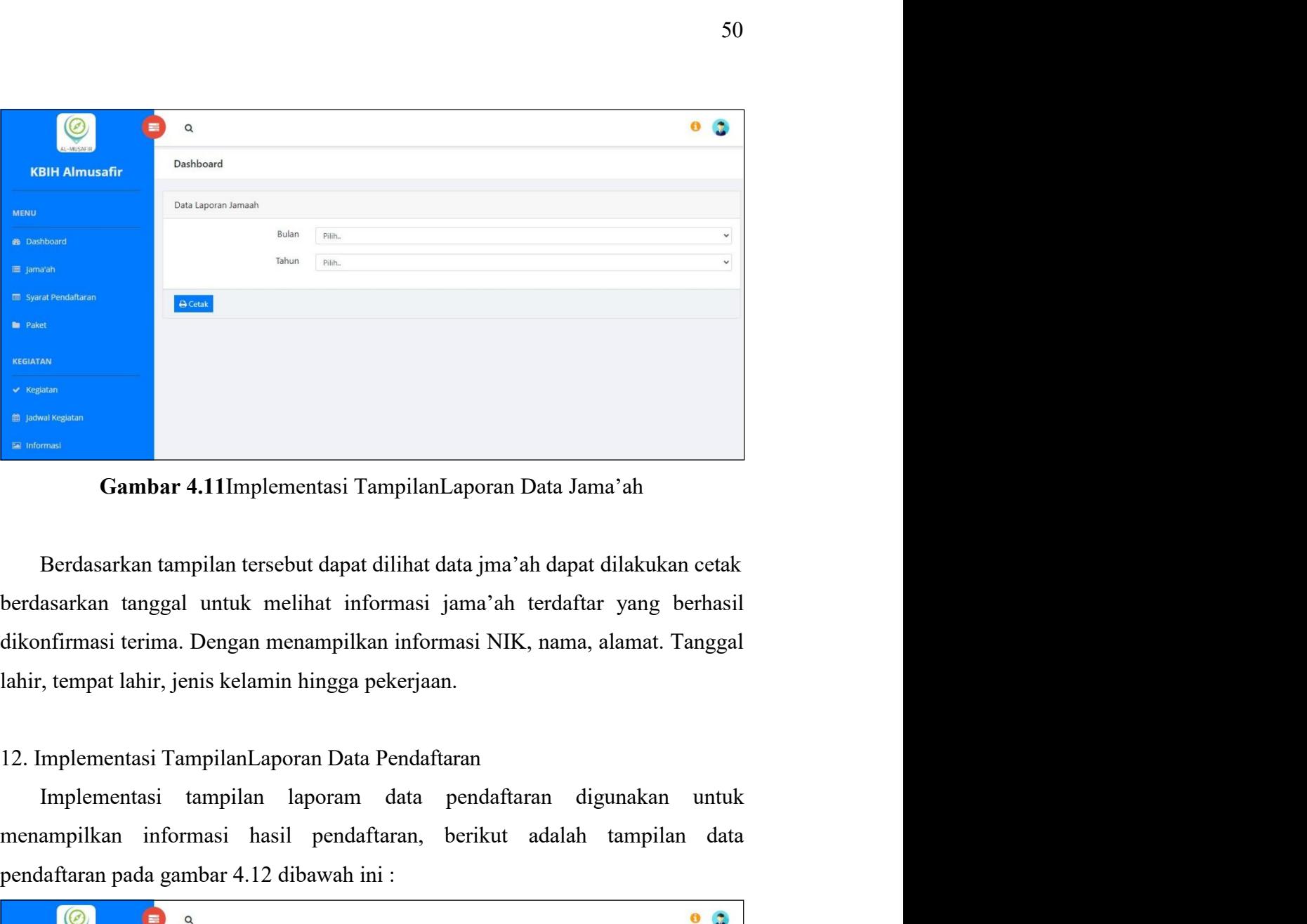

menampilkan informasi hasil pendaftaran, berikut adalah tampilan data pendaftaran pedangkan informasi hasil pendaftaran, berjadi pendaftaran, berjadi pendaftaran, berikut adalah tampilan informasi hasil pendaftaran, berik **France Controllering and the Controllering Cambar 4.11Implementasi Tampilan<br>Laporan Data Jama'ah Berdasarkan tampilan tersebut dapat dilihat data jma'ah dapat dilakukan cetak<br>berdasarkan tanggal untuk melihat informasi j** 

| <b>O</b>              | $\alpha$                 |       |                                                          |  | $\bullet$<br>$\bullet$ |
|-----------------------|--------------------------|-------|----------------------------------------------------------|--|------------------------|
| <b>KBIH Almusafir</b> | Dashboard                |       |                                                          |  |                        |
| <b>MENU</b>           | Data Laporan Pendaftaran |       |                                                          |  |                        |
| <b>B</b> Dashboard    |                          | Bulan | Pilih.                                                   |  | $\checkmark$           |
| ■ Jama'ah             |                          | Tahun | Pilih.                                                   |  | $\checkmark$           |
| Syarat Pendaftaran    | $\bigoplus$ Cetak        |       |                                                          |  |                        |
| <b>In</b> Paket       |                          |       |                                                          |  |                        |
| <b>KEGIATAN</b>       |                          |       |                                                          |  |                        |
| « Kegiatan            |                          |       |                                                          |  |                        |
| ttl Jadwal Kegiatan   |                          |       |                                                          |  |                        |
| Informasi             |                          |       |                                                          |  |                        |
|                       |                          |       | Gambar 4.12Implementasi TampilanLaporan Data Pendaftaran |  |                        |

51<br>Berdasarkan tampilan tersebut dapat dilihat data pendaftaran dapat dilakukan<br>k berdasarkan tanggal untuk melihat informasi pendaftaran yang berhasil<br>nfirmasi terima. Rekap laporan tersebut dilakukan untuk mencetak data<br> S1<br>Berdasarkan tampilan tersebut dapat dilihat data pendaftaran dapat dilakukan<br>cetak berdasarkan tanggal untuk melihat informasi pendaftaran yang berhasil<br>dikonfirmasi terima. Rekap laporan tersebut dilakukan untuk mencet 51<br>Berdasarkan tampilan tersebut dapat dilihat data pendaftaran dapat dilakukan<br>cetak berdasarkan tanggal untuk melihat informasi pendaftaran yang berhasil<br>dikonfirmasi terima. Rekap laporan tersebut dilakukan untuk mencet 51<br>Berdasarkan tampilan tersebut dapat dilihat data pendaftaran dapat dilakukan<br>cetak berdasarkan tanggal untuk melihat informasi pendaftaran yang berhasil<br>dikonfirmasi terima. Rekap laporan tersebut dilakukan untuk mencet 51<br>Berdasarkan tampilan tersebut dapat dilihat data pendaftaran dapat dilakukan<br>cetak berdasarkan tanggal untuk melihat informasi pendaftaran yang berhasil<br>dikonfirmasi terima. Rekap laporan tersebut dilakukan untuk mencet 51<br>Berdasarkan tampilan tersebut dapat dilihat data pendaftaran dapat dilakukan<br>k berdasarkan tanggal untuk melihat informasi pendaftaran yang berhasil<br>nfirmasi terima. Rekap laporan tersebut dilakukan untuk mencetak data<br> 51<br>Berdasarkan tampilan tersebut dapat dilihat data pendaftaran dapat dilakukan<br>cetak berdasarkan tanggal untuk melihat informasi pendaftaran yang berhasil<br>dikonfirmasi terima. Rekap laporan tersebut dilakukan untuk mencet 5<br>
Berdasarkan tampilan tersebut dapat dilihat data pendaftaran dapat dilakuka<br>
cetak berdasarkan tanggal untuk melihat informasi pendaftaran yang berhas<br>
dikonfirmasi terima. Rekap laporan tersebut dilakukan untuk menceta Berdasarkan tampilan tersebut dapat dilihat data pendaftaran dapat<br>
cetak berdasarkan tanggal untuk melihat informasi pendaftaran yan<br>
dikonfirmasi terima. Rekap laporan tersebut dilakukan untuk men<br>
secara detail berdasar Berdasarkan tampilan tersebut dapat dilihat data pendaftaran dapat dilakukan<br>
kerdasarkan tanggal untuk melihat informasi pendaftaran yang berhasil<br>
nfirmasi terima. Rekap laporan tersebut dilakukan untuk mencetak data<br>
ra Berdasarkan tampilan tersebut dapat dilihat data pendaftaran dapat dilakukan ectak berdasarkan tanggal untuk melihat informasi pendaftaran yang berhasil<br>dikonfirmasi terima. Rekap laporan tersebut dilakukan untuk mencetak ectak berdasarkan tanggal untuk melihat informasi pendaftaran yang berha dikonfirmasi terima. Rekap laporan tersebut dilakukan untuk mencetak di secara detail berdasarkan priode yang dapat ditentukan oleh pihak perusahaan.

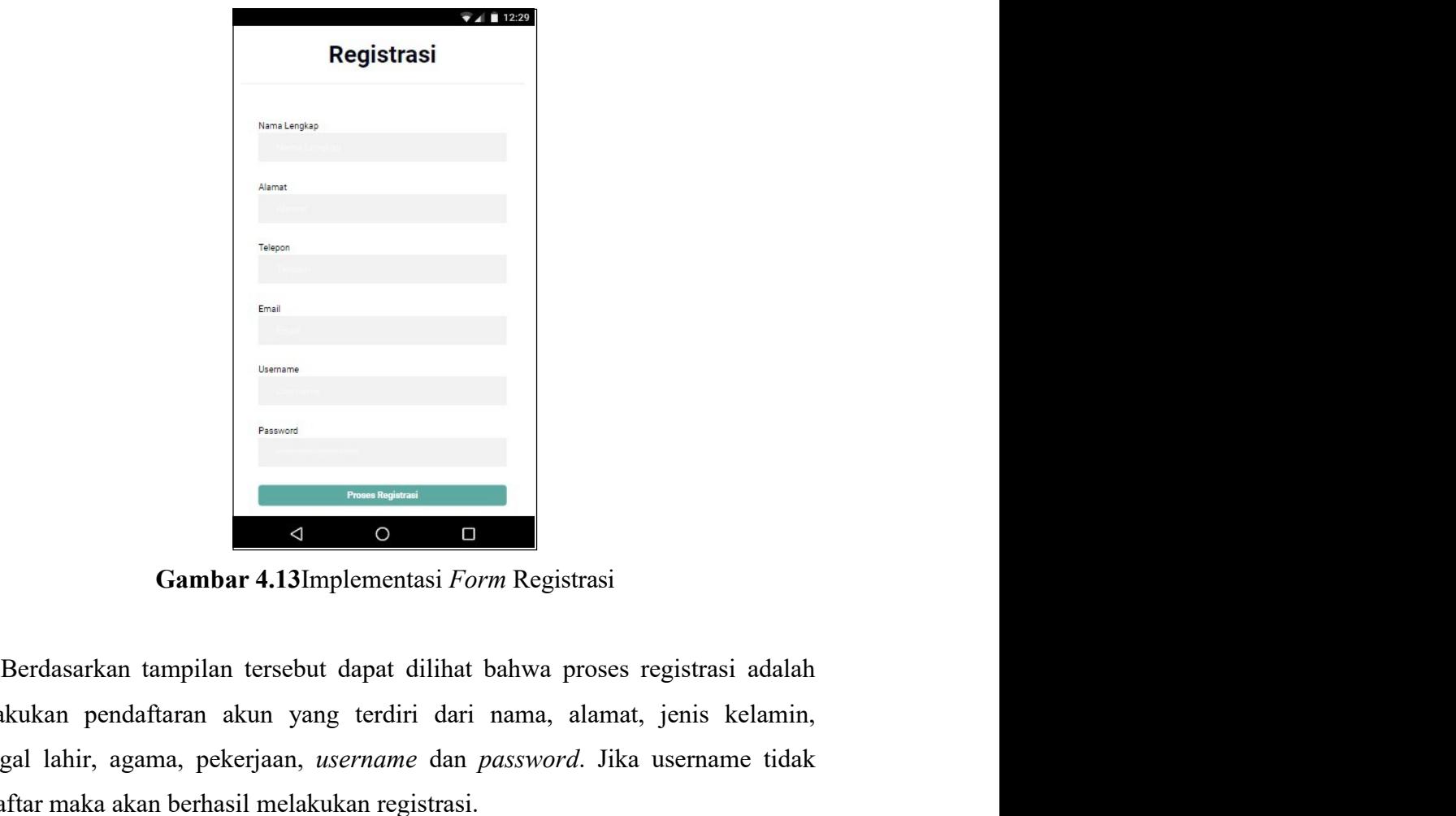

melakukan pendaftaran akun yang terdiri dari nama, alamat, jenis kelamin, tanggal lahir, agama, pekerjaan, *username* dan *password*. Jika username tidak terdaftar maka akan berhasil melakukan registrasi. tanggal lahir, agama, pekerjaan, username dan password. Jika username tidak terdaftar maka akan berhasil melakukan registrasi. Terdaftar maka akan berhasil melakukan registrasi.<br>Terdaftar maka akan berhasil melakukan registrasi melakukan pendaftaran akun yang terdiri dari nama, alamat, jenis kelamin, tanggal lahir, agama, pekerjaan, *username* dan

2. Implementasi *FormLogin*<br>Implementasi *login* merupakan tampilan yang digunakan sebagai<br>ke halaman menu, berikut adalah tampilan *login* pada gambar 4.14 dibar<br> S2<br>Implementasi *FormLogin*<br>Implementasi *login* merupakan tampilan yang digunakan sebagai hak akses<br>alaman menu, berikut adalah tampilan *login* pada gambar 4.14 dibawah ini : 2. Implementasi *FormLogin*<br>Implementasi *login* merupakan tampilan yang digunakan sebagai hak akses<br>ke halaman menu, berikut adalah tampilan *login* pada gambar 4.14 dibawah ini :

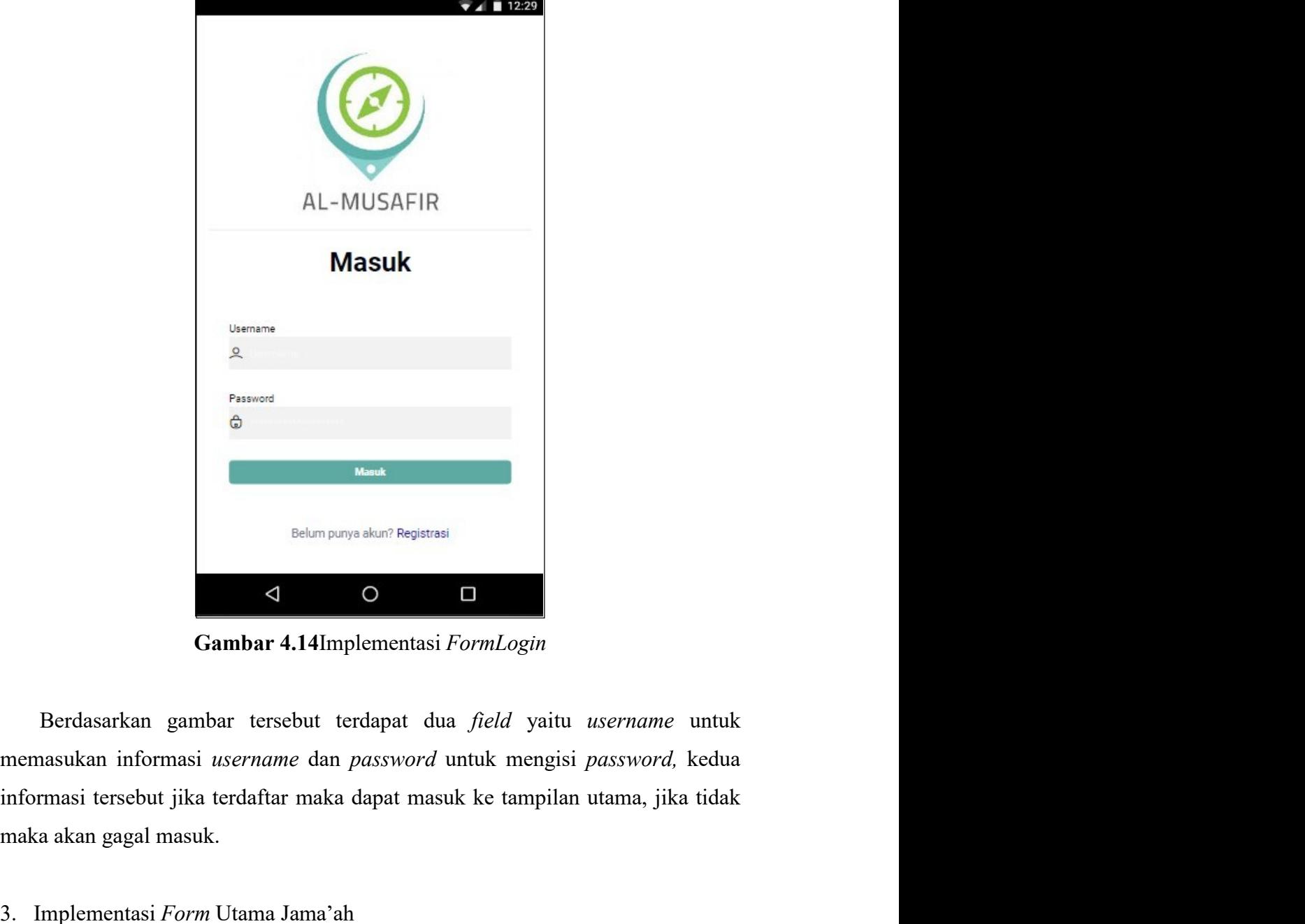

Expressed<br>
Selam punya akan? Registrati<br>
Selam punya akan? Registrati<br>
Selam punya akan? Registrati<br>
Selam punya akan? Registrati<br>
Selam punya akan *Selam punya akan formi. Selam masukan* informasi tersebut terdapat dua *f* <sup>32. Implementasi Form Juma Jama'ah merupakan tampilan yang digunakan sebagai hak akses ke halaman menu utama, berikut adalah tampilan yang digunakan sebagai hak akses ke halaman menu utama, berikut adalah tampilan yang di</sup> Belumpung akan<sup>3</sup> Regeterasi<br> **Cambar 4.14I**mplementasi *FormLogin*<br>
Berdasarkan gambar tersebut terdapat dua *fielal* yaitu *username* untuk<br>
masukan informasi *username* dan *password* untuk mengisi *password*, kedua<br>
ma selam panya akan<sup>3</sup> Begiatasi<br> **Sambar 4.14I**mplementasi *FormLogin*<br>
Berdasarkan gambar tersebut terdapat dua *field* yaitu username untuk<br>
memasukan informasi username dan *password* untuk mengisi *password*, kedua<br>
info Gambar 4.14 Implementasi FormLogin<br>
Berdasarkan gambar tersebut terdapat dua *field* yaitu username untuk<br>
memasukan informasi username dan password untuk mengisi password, kedua<br>
informasi tersebut jika terdaftar maka dap

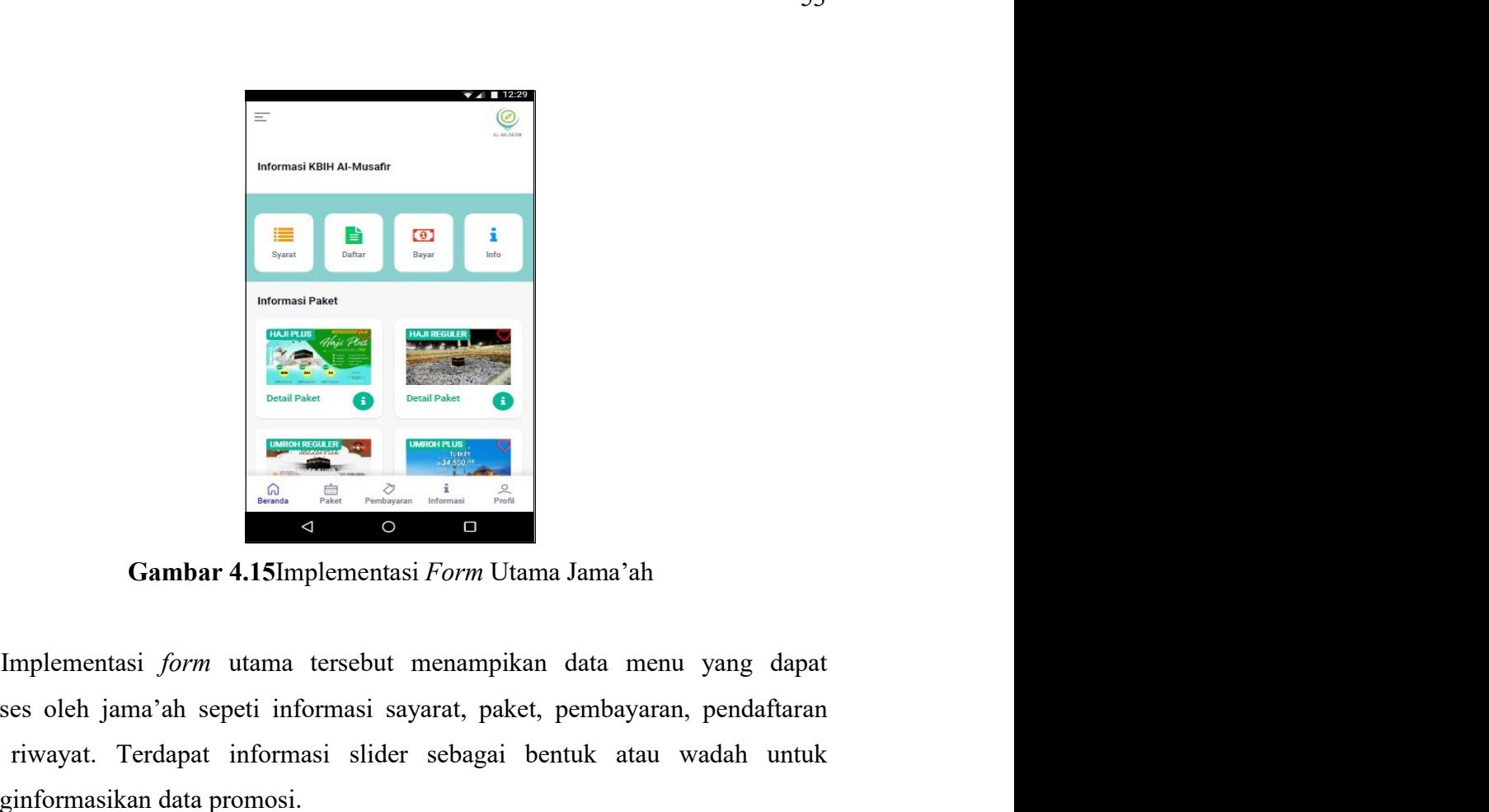

diakses oleh jama'ah sepeti informasi sayarat, paket, pembayaran, pendaftaran dan riwayat. Terdapat informasi sayarat, paket, pembayaran, pendaftaran dan riwayat. Terdapat informasi sayarat, paket, pembayaran, pendaftaran dan riwayat. Terdapat informasi slider sebagai bentuk atau wadah untuk menginformasikan data promosi.<br>4. Terdapat informasi slider sebagai bentuk atau wadah untuk menginformasikan data promosi.<br>4. Implementasi Tormusian Sa menginformasikan data promosi.<br>
1. England at the menging of the menging of the menging of the menging of the menging of the menging of the menging of the menging of the menging of the menging of the menging of the menging 4. Implementasi Tampilan Syarat<br>Implementasi John States of the Company of the Company of the Company of the Company of the Company of the Company of the Company of the Company of the Company of the Company of the Company Implementasi *Implementasi tampilan syarat digunakan untuk informasi syarat* pendaftaran riwayat. Terdapat informasi sayarat, paket, pembayaran, pendaftaran riwayat. Terdapat informasi sider sebagai bentuk atau wadah untuk **Examplementasi** *form* utama tersebut menampikan data menu yang dapat<br>diakses oleh jama'ah sepeti informasi sayarat, paket, pembayaran, pendaftaran<br>dan riwayat. Terdapat informasi sayarat, paket, pembayaran, pendaftaran<br>d

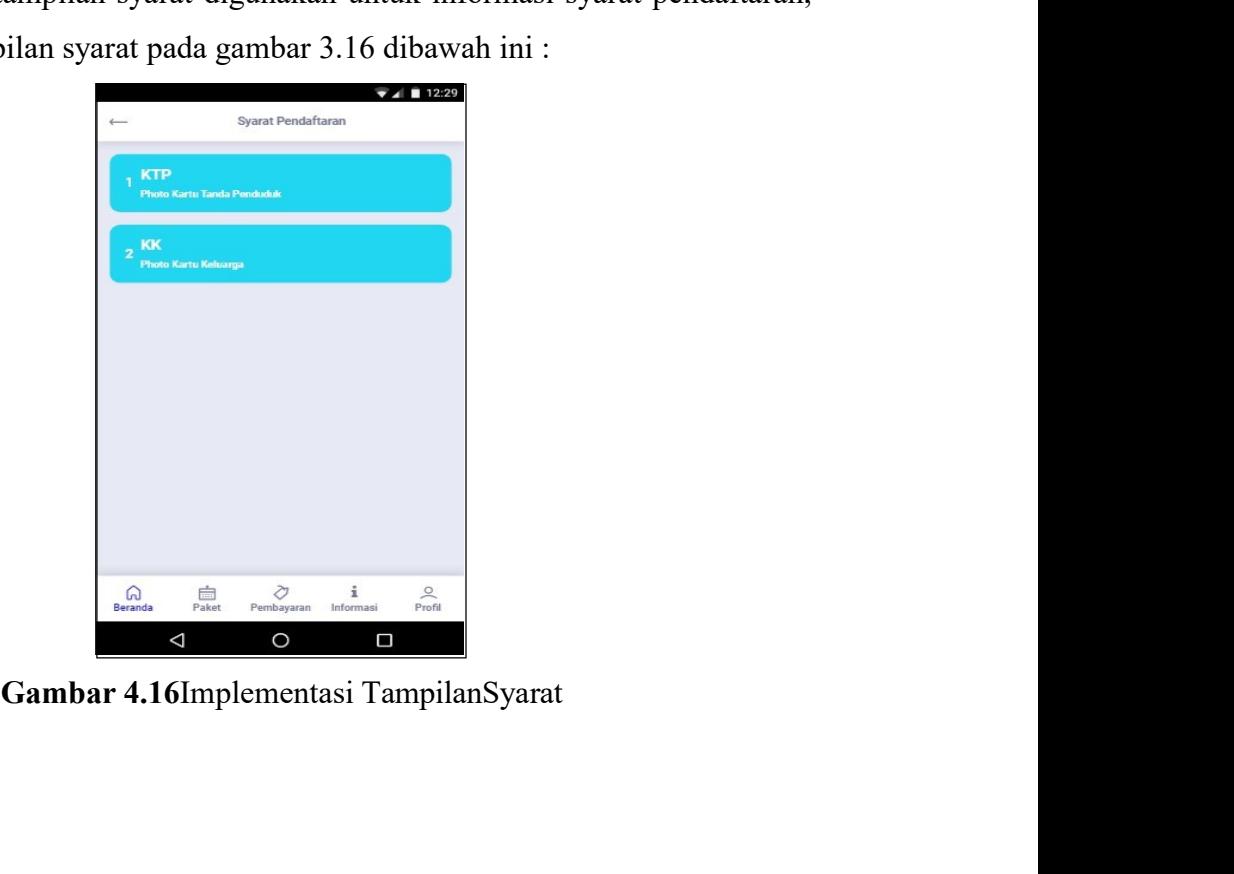

54<br>Berdasarkan tampilan tersebut dapat dilihat seperti nama syarat dan<br>tangan berkas yang harus disiapkan. Informasi tersebut memberikan dampak<br>keberhasilan pemohon terhadap proses pendaftaran. 8 S4<br>Berdasarkan tampilan tersebut dapat dilihat seperti nama syarat dan<br>keterangan berkas yang harus disiapkan. Informasi tersebut memberikan dampak<br>pada keberhasilan pemohon terhadap proses pendaftaran.<br>5. Implementasi T 54<br>Berdasarkan tampilan tersebut dapat dilihat seperti nama syarat dan<br>keterangan berkas yang harus disiapkan. Informasi tersebut memberikan dampak<br>pada keberhasilan pemohon terhadap proses pendaftaran.<br>5. Implementasi Tam

5. 1954<br>Berdasarkan tampilan tersebut dapat dilihat seperti nama syarat dan<br>keterangan berkas yang harus disiapkan. Informasi tersebut memberikan dampak<br>pada keberhasilan pemohon terhadap proses pendaftaran.<br>5. Implementas Saman tampilan tersebut dapat dilihat seperti nama syarat dan rangan berkas yang harus disiapkan. Informasi tersebut memberikan dampak keberhasilan pemohon terhadap proses pendaftaran.<br>Implementasi TampilanPaket<br>Implementa Berdasarkan tampilan tersebut dapat dilihat seperti nama syarat dan keterangan berkas yang harus disiapkan. Informasi tersebut memberikan dampak pada keberhasilan pemohon terhadap proses pendaftaran.<br>5. Implementasi Tampi Berdasarkan tampilan tersebut dapat dilihat seperti nama syarat dan keterangan berkas yang harus disiapkan. Informasi tersebut memberikan dampak pada keberhasilan pemohon terhadap proses pendaftaran.<br>5. Implementasi Tampi

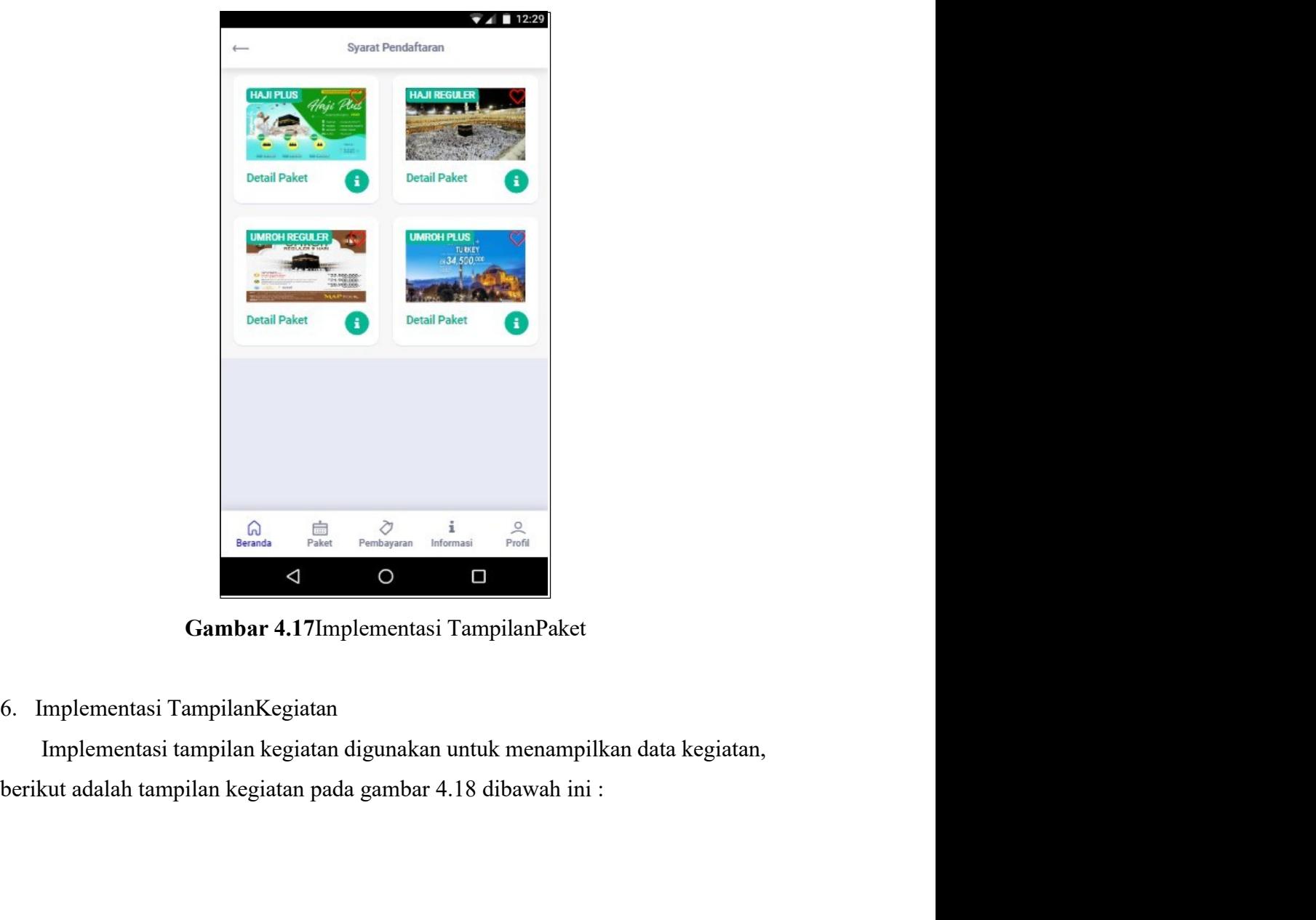

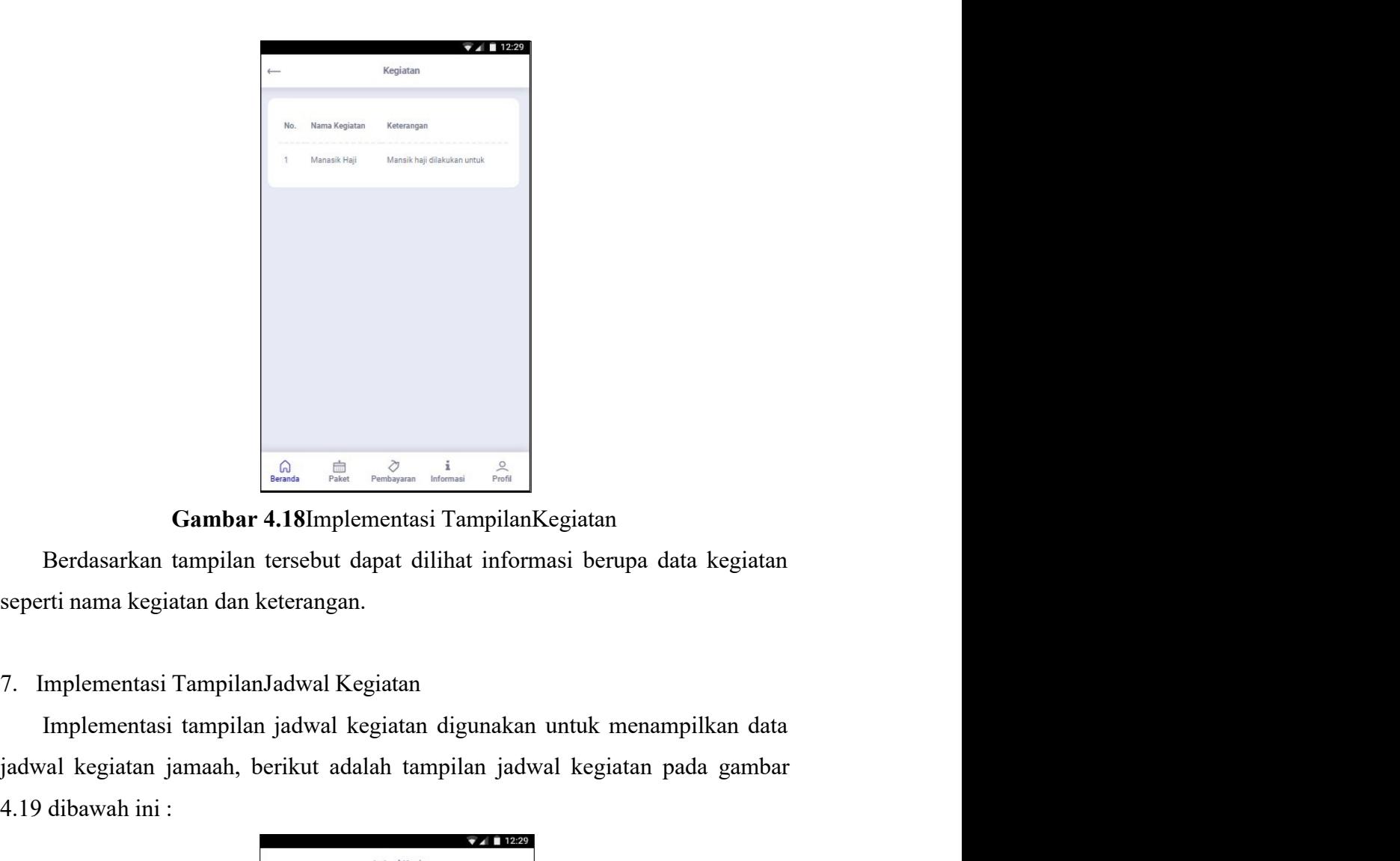

**jadi kegiatan di Samarah tampilan tersebut dapat dilihat informasi berupa data kegiatan seperti nama kegiatan dan keterangan.**<br>7. Implementasi Tampilan Jadwal Kegiatan pada gambar pada gambar pada gambar jadwal kegiatan **1.19 dibawah ini :**<br> **4.18 dibawah ini :**<br> **4.18 dibawah ini :**<br> **4.18 dibawah dibawah dibawah ini :**<br> **4.19 dibawah ini :**<br> **4.19 dibawah ini :**<br> **4.19 dibawah ini :**<br> **4.19 dibawah ini :** 

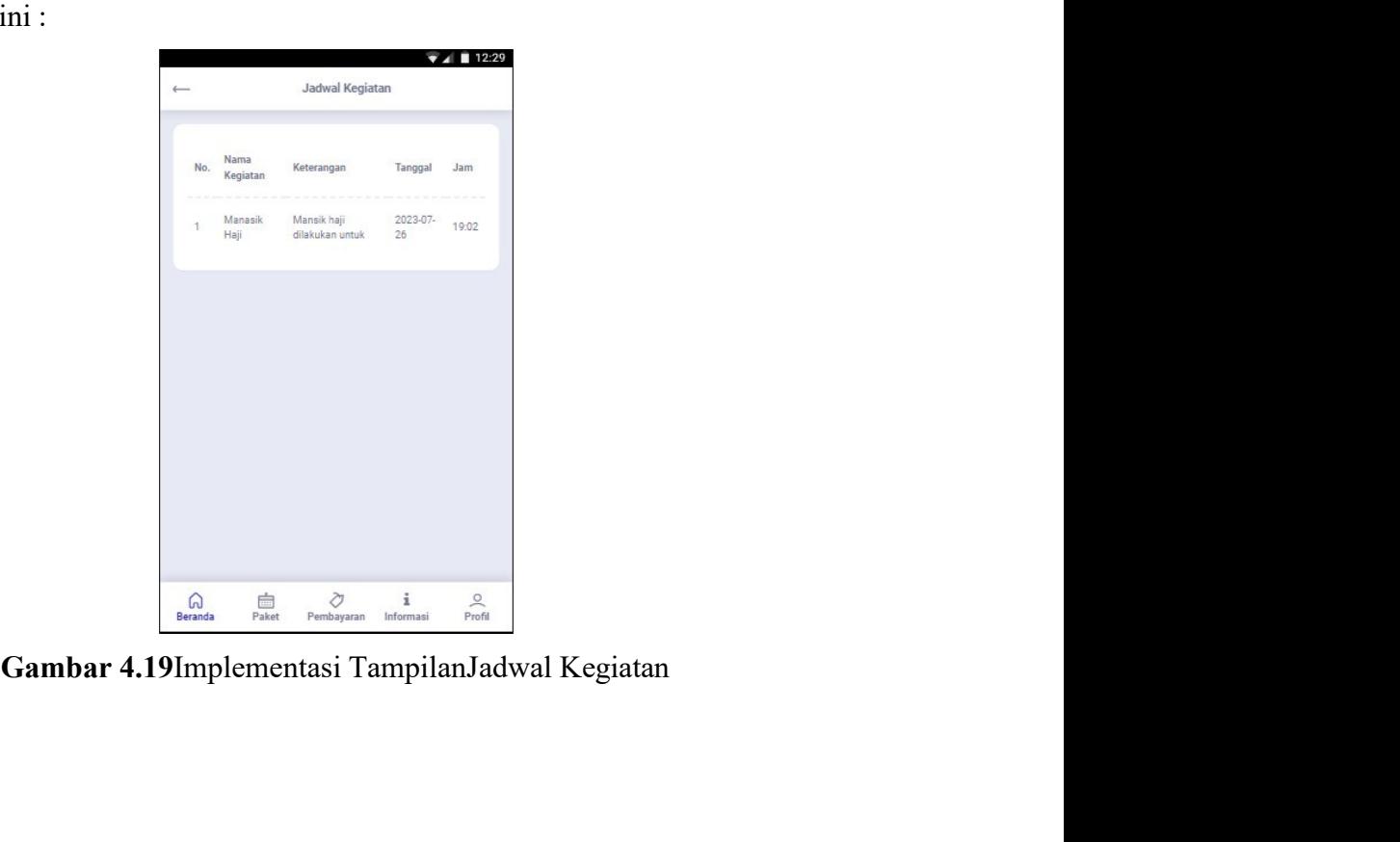

Berdasarkan tampilan tersebut dapat dilihat informasi berupa data jadwal 8.<br>Kegiatan seperti nama kegiatan, keterangan, jamaah, tanggal, jam<br>Kegiatan seperti nama kegiatan, keterangan, jamaah, tanggal, jam<br>Kegiatan seperti nama kegiatan, keterangan, jamaah, tanggal, jam<br>Kegiatan seperti nama ke 8. Implementasi Tampilan tersebut dapat dilihat informasi berupa data jadwal<br>8. Implementasi TampilanInformasi<br>8. Implementasi TampilanInformasi<br>Implementasi tampilan informasi digunakan untuk menampilkan data<br>informasi, b IMP<br>
IMP dendasarkan tampilan tersebut dapat dilihat informasi berupa data jadwal<br>
Internasi tampilan kegiatan, keterangan, jamaah, tanggal, jam<br>
Implementasi Tampilan<br>
Informasi digunakan untuk menampilkan data<br>
Implement informasi dipakan tampilan informasi dilihat informasi berupa data jadwal<br>informasi pada gambar 4.20 dibawah ini :<br>informasi, berikut adalah tampilan informasi pada gambar 4.20 dibawah ini :<br>informasi, berikut adalah tampi

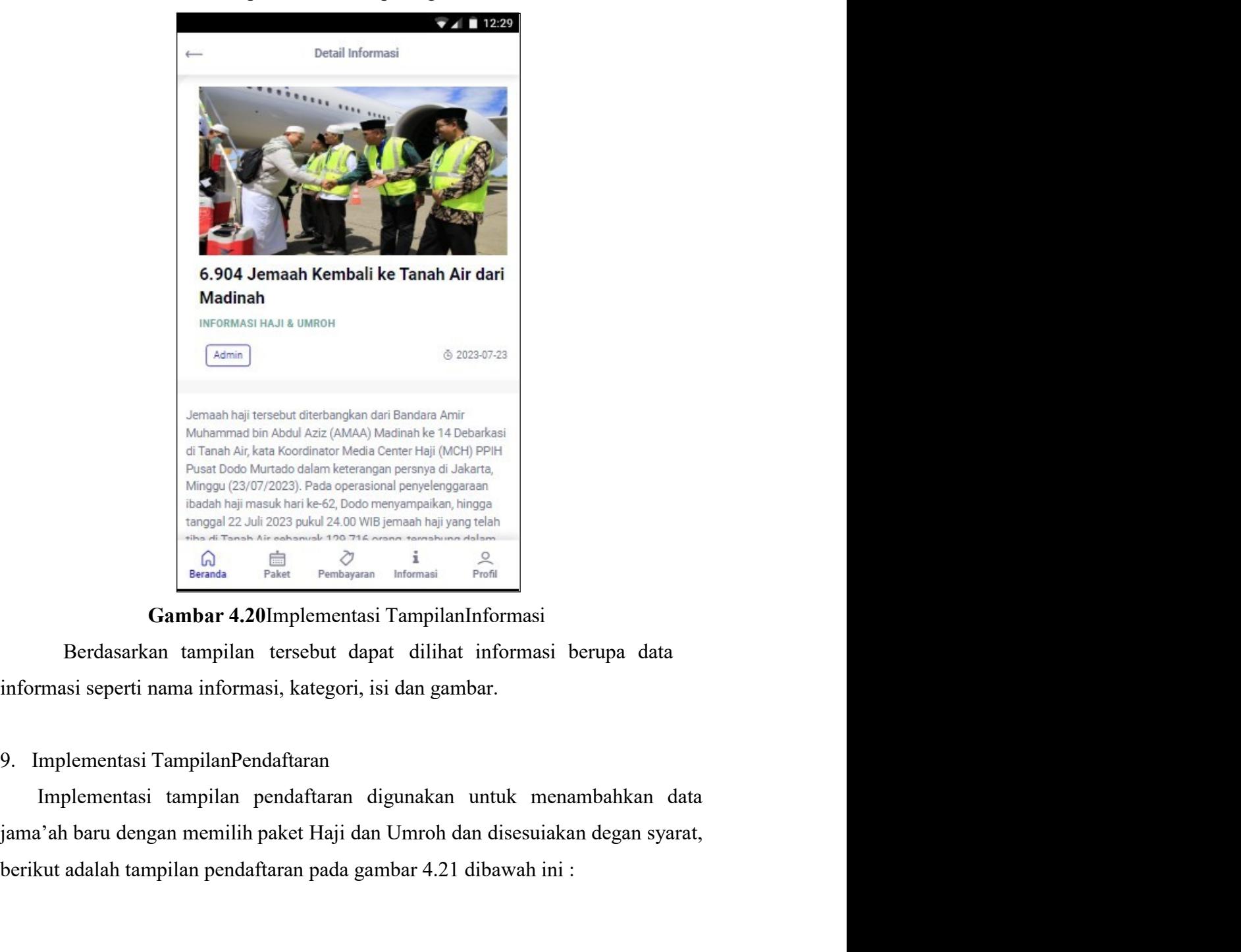

berikut adalah tampilan Pendaftaran Implementasi Tampilan Pendaftaran pada gambar 4.21 dibawah ini :<br>
dirantak tampilan (Note tham bericula content risi) (Note) PPH<br>
Para toos distingues advanta.<br>
Magna (230 y 7022) Peda g

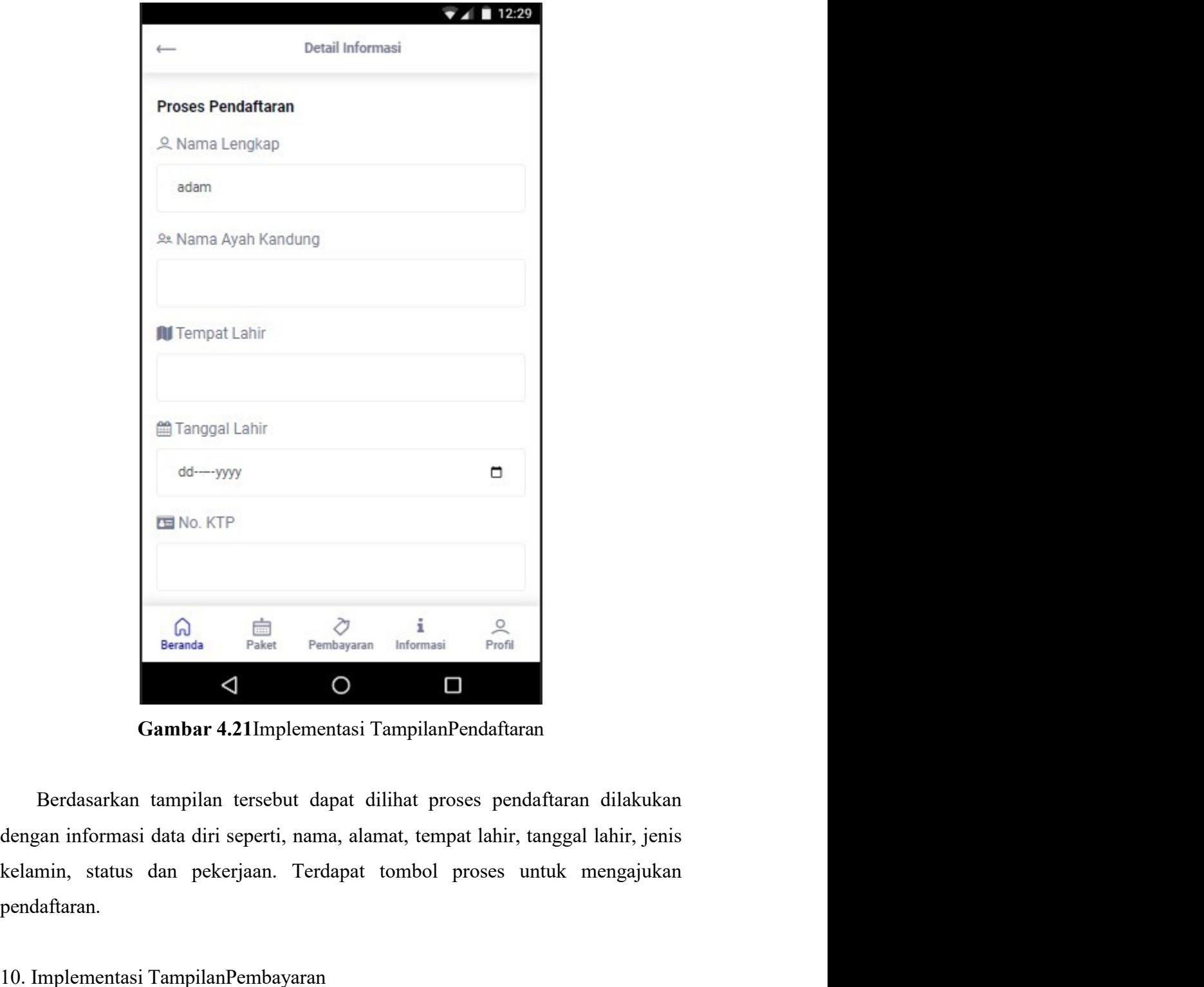

pendaftaran. **10. Implementasi TampilanPembayaran**<br> **10. Implementasi TampilanPendaftaran**<br> **10. Implementasi TampilanPendaftaran**<br> **10. Implementasi TampilanPembayaran**<br> **10. Implementasi TampilanPembayaran**<br> **10. Implementasi Tampila IMPLE Pembayaran** Informasi  $\frac{1}{p_{\text{total}}}$ <br> **IMPLE 11**<br> **IMPLEM CAMPLEM CONDUM AND CAMPLEM CONDUM CAMPLEM CONDUST**<br> **IMPLEM CAMPLEM CAMPLEM CAMPLEM CAMPLEM CAMPLEM CAMPLEM CAMPLEM AND READ AND A pekerjaan.** Terdapat tomb  $\begin{tabular}{|c|c|} \hline $\bigcap$ & $\bigcap$ & $i$ & $\bigcap$ \\ \hline \texttt{Bernas} & \texttt{Planbar} & \texttt{Pembayran} & \texttt{informasi} & \texttt{Popfil} \\ \hline \hline \end{tabular}$  **Gambar 4.21Implementasi TampilanPendaftaran**<br>
Berdasarkan tampilan tersebut dapat dilihat proses pendaftaran dilakukan<br>
denga **Example 1984**<br> **Example 1984**<br> **Example 1984**<br> **Example 1984**<br> **Examplementary 1.21 Implementary i Tampilan Pendaftaran**<br> **Examplementary dianonism**<br> **Examplementary is data diri seperti, nama, alamat, tempat lahir, tangg** 

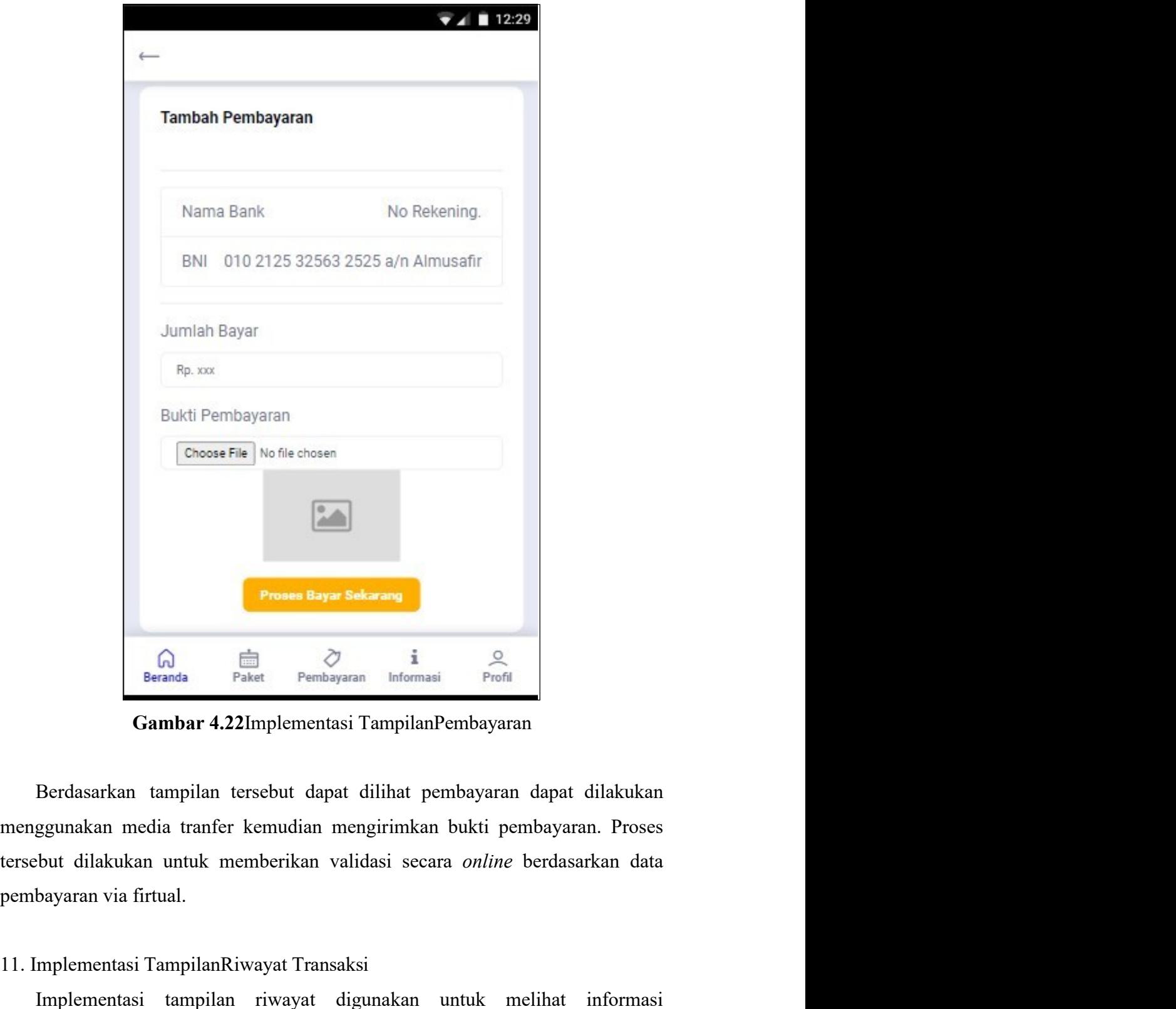

**Proses Bayar Sekarang**<br> **11. Implementasi TampilanPembayaran**<br> **11. Implementasi TampilanPembayaran**<br> **11. Implementasi Tampilan Pembayaran**<br> **11. Implementasi TampilanRiwayat Transaksi**<br> **11. Implementasi TampilanRiwaya Proness Bayar Sekarang**<br>  $\begin{bmatrix}\n\frac{1}{100}\n\frac{1}{100}\n\frac{1}{100}\n\frac{1}{100}\n\frac{1}{100}\n\frac{1}{100}\n\frac{1}{100}\n\frac{1}{100}\n\frac{1}{100}\n\frac{1}{100}\n\end{bmatrix}$ <br> **Cambar 4.22I**mplementasi Tampilan<br>
Berdasarkan tampilan tersebut dapat diliha peranda Pendayaran manyaran masi Pembayaran masi Pembayaran masi Pendayaran Derdasarkan tampilan tersebut dapat dilihat pembayaran dapat dilakukan menggunakan media tranfer kemudian mengirimkan bukti pembayaran. Proses ter  $\begin{tabular}{|c|c|c|c|} \hline $\bigcap$ & $\bigcirc$ & $i$ & $\bigcirc$ \\ \hline \textbf{Searchs} & \textbf{Pahayana} & \textbf{Information} & \textbf{Pitoff} \\ \hline \textbf{Gambar 4.22} \text{Implementasi TampilanPembayaran} \\ \hline \textbf{Berdasarkan tampilan tersebut dapat dilihat pembayaran dapat dilakukan mengunakan media transfer kemudian mengirimkan bukti pembayaran. Proses  
tersebut dilakukan untuk memberikan validasi secara *online* berdasarkan data pembayaran via firtual. \\ \hline \end{tabular}$ 11. Implementasi TampilanRiwayat Transaksi<br>Implementasi tampilan Riwayat

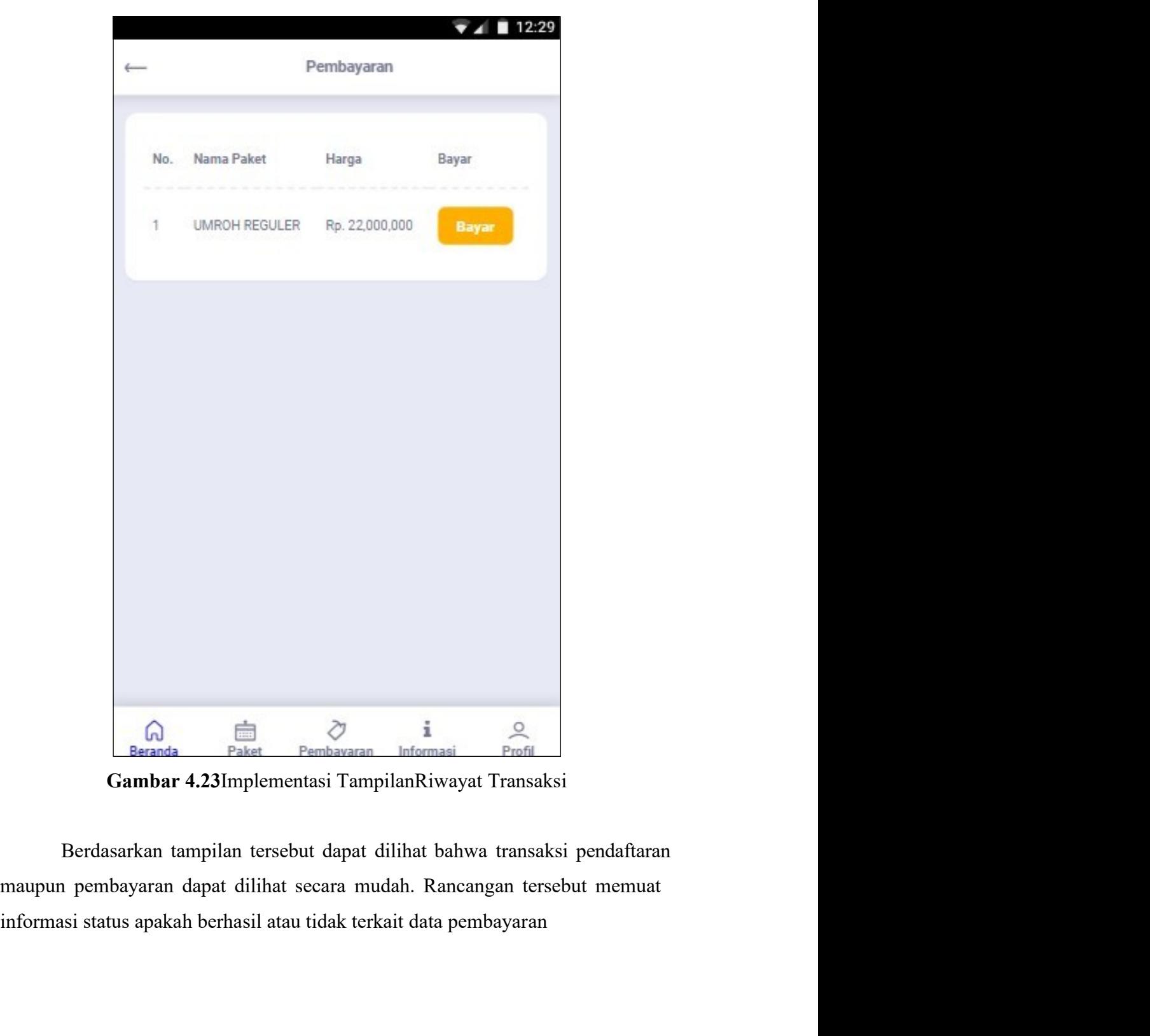